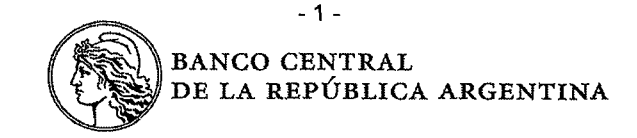

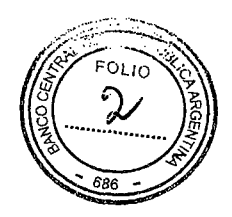

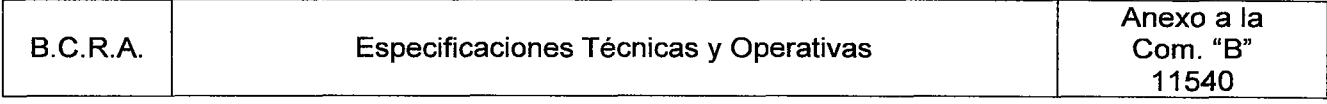

### **Generalidades**

n.

En el Esquema de Mensajería se dispone de una facilidad para el envío de datos referidos al módulo "Aplicaciones y otras imputaciones admitidas" del seguimiento de ingreso de divisas de exportaciones de bienes, los cuales son enviados bajo el código de archivo "KAE".

Oportunamente, se indicó la incorporación de dicho código en el Sistema IDEAR mediante las funciones que dispone este aplicativo.

#### Instrucciones operativas

Los archivos están identificados con el nombre: CCCXEEEEE.NN, donde:

CCC: es el código de archivo "KAE" X: es un carácter fijo que indica que es un archivo encriptado

EEEEE: es el código de la entidad declarante

NN: es el número de orden (01 a 99)

#### a. Diseño de registro

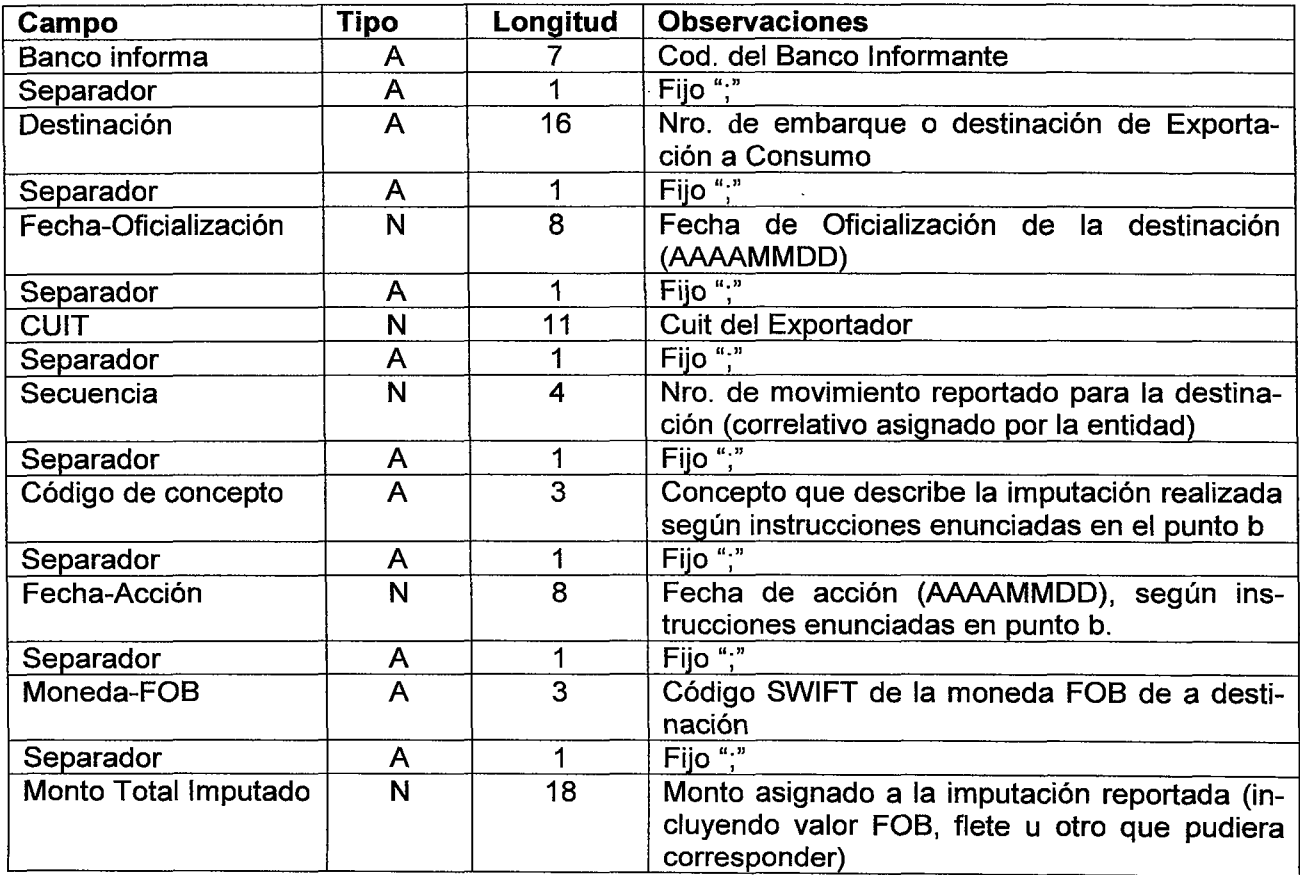

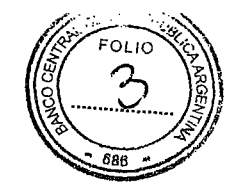

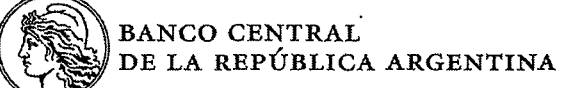

- 2-

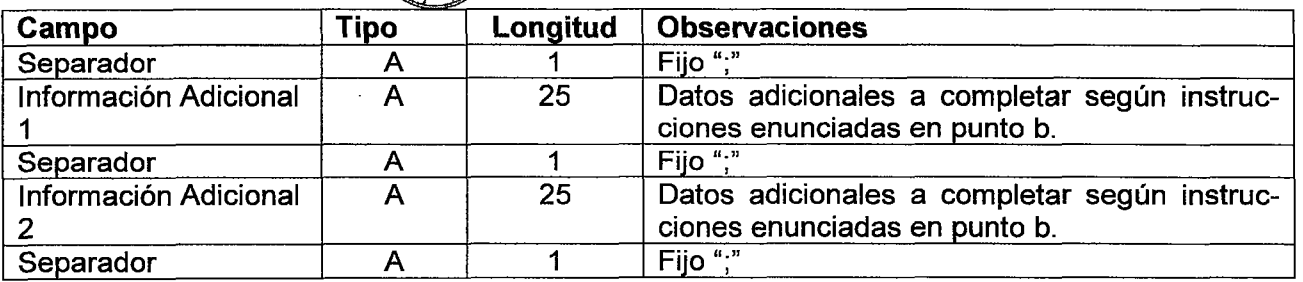

#### **b. Instrucciones:**

 $~\cdot~$  .

En la tabla 1 se detallan los códigos de concepto asignados a los distintos mecanismos de imputación que deben ser reportados en este módulo. Las referencias indicadas en cada caso se corresponden con los puntos particulares de la normativa cambiaría vigente.

Los campos "Fecha de Acción", "Información Adicional 1" e "Información Adicional 2" deberán completarse siguiendo las instrucciones detalladas en la tabla 1 para cada concepto en particular.

Todos los datos que correspondan a fechas deberán ser integrados con el formato AAAAMMDD.

Los datos que correspondan a un número de permiso de embarque o despacho de importación deberán cumplimentarse de la siguiente manera:

- permiso de embarque *1* despacho de importación registrado en el SIM de la AFIP: se consignará el formato: 22-333-4444-XXXXXX-C (sin guiones), donde 2 es el año de oficialización, 3 es código de aduana de registro, 4 código del subrégimen que tipifica la operación, X número de registro y C dígito verificador de control
- operaciones por solicitud particular no registradas en el SIM de la AFIP u operaciones por courier se utilizará el formato CAAMMDDXXXXXXXXX, donde el primer carácter es un parámetro fijo "C", AAMMDD es la fecha de concreción de la importación/exportación y XXXXXXXXX se completará según el siguiente detalle dependiendo del tipo de operación a informar:
	- o Exportaciones 1 Importaciones por Courier: se consignará la sigla o nombre del Courier hasta completar las 16 posiciones.
	- o Importaciones por solicitud particular: se consignará el código MSOLIPART.
	- o Exportaciones por solicitud particular: se consignará el código XSOLIPART.

En la información que corresponda a aplicaciones de divisas, la identificación de las operaciones deberán cumplimentarse de la siguiente manera:

Operaciones ingresadas desde el 01/07/17 inclusive:

Con un código con el siguiente formato AAAAMMDD\_APXEEEEEOOOOOOOO, donde:

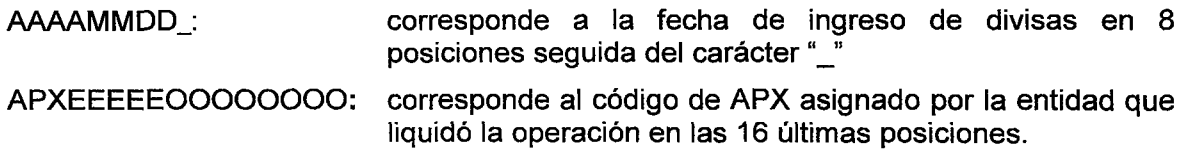

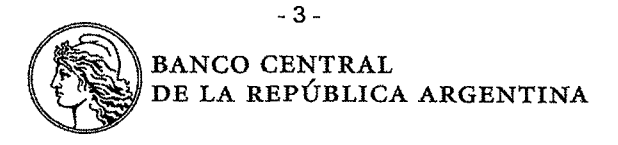

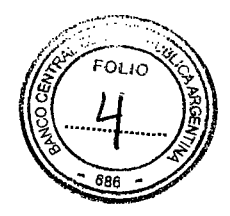

#### Operaciones con saldo pendiente al 30/06/17:

Con un código conformado a partir de la entidad emisora de la certificación de aplicación, la CUIT del exportador y el número con el cual la operación fue incorporada en el régimen informativo asociado al "Seguimiento de anticipos y otras financiaciones de exportaciones".

El código ECO tendrá el siguiente formato EEEEE\_CCCCCCCCCCC\_OOOOOOO, donde:

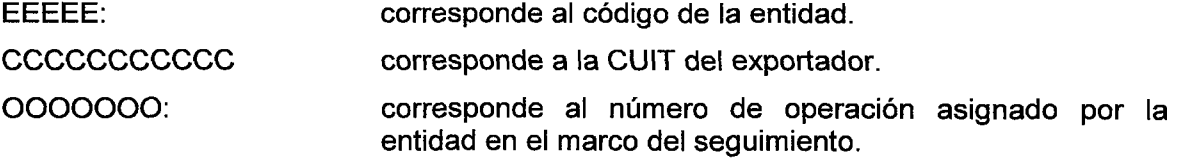

Cada uno de los componentes se deberá completar con ceros a la izquierda de forma de cubrir la longitud total prevista. y estar separado por el carácter guión bajo ("\_").

En estos casos se deberá reportar también la fecha en que el exportador solicitó el correspondiente certificado de aplicación a la entidad a cargo del seguimiento del financiamiento.

Los montos equivalentes en dólares estadounidenses serán calculados automáticamente a partir del tipo de pase publicado por la mesa de operaciones del BCRA al cierre de la fecha de oficialización (en caso de ser día no hábil se tomará el tipo de pase al cierre del día hábil previo).

#### c. Archivo de respuesta con errores

En caso de que el sistema detecte errores generará un archivo con los errores encontrados que se identificará de la siguiente manera:

Nombre del archivo: CCCXNNNNNYYE.ERR, donde:

CCC: es el código de archivo "KAE"

X: es un carácter fijo que indica que es un archivo encriptado

NNNNN: es el código de la entidad remitente

YY: es el número de orden (01 al 99)

E: es un carácter fijo que indica que es un archivo de error

El archivo contendrá un registro por cada error detectado con el siguiente mensaje:

Registro N° (nro. de registro) + Archivo (nombre del archivo de entrada) + Embarque (destinación) + Secuencia (nro. de secuencia) + Nombre del campo en que se registró el error + nro de error

#### Los códigos que describen los errores que pueden presentarse son los siguientes:

- Error 01: El archivo está vacío
- Error 02: La cantidad de campos informados es incorrecta
- Error 03: La longitud máxima del campo fue superada

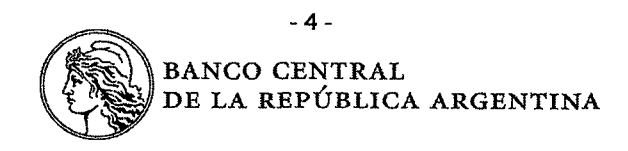

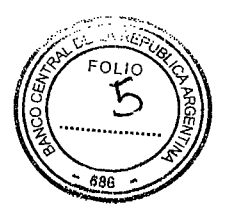

• Error 04: El campo no se informó

..........

- Error 05: La entidad informante no coincide con la entidad del nombre de archivo
- Error 06: Formato de fecha incorrecto
- Error 07: El valor informado no es numérico o incluye decimales
- Error 08: La secuencia informada no es correlativa
- **Error 09: Registro duplicado**
- Error 10: No se encuentra la cotización para el cálculo del importe en dólares
- Error 11: El valor consignado está fuera del rango admitido
- Error 12: El código consignado no es válido
- Error 13: CUIT no válido
- Error 14: El valor informado no es un permiso/despacho válido
- Error 15: El año informado no coincide con los dos primeros dígitos del embarque
- Error 16: El valor es superior al máximo establecido
- Error 17: El valor es inferior al mínimo establecido
- Error 18: La cantidad de operaciones supera el máximo establecido
- Error 19: La fecha de oficialización y/o CUIT y/o moneda informadas difieren de las reportadas previamente para el permiso.
- Error 20: El permiso ya fue informado por otra entidad.
- Error 21: Código de subrégimen aduanero no admitido
- Error 22: La fecha informada está fuera del rango admitido
- Error 23: El campo debe informarse vacío
- **Error 24: El campo no es texto**
- Error 25: El monto acumulado supera el máximo establecido
- Error 26: El monto informado supera el Monto Total Imputado
- Error 27: Código no admitido

#### d. Archivo de respuesta de registros correctos

Si la información enviada fuese correcta, se generará un archivo según se indica:

#### Nombre del archivo: CCCXNNNNNYY.OK, donde:

ccc: es el código de archivo "KAE" X: es un carácter fijo que indica que es un archivo encriptado NNNNN: es el código de la entidad remitente YY: es el número de orden (01 al 99)

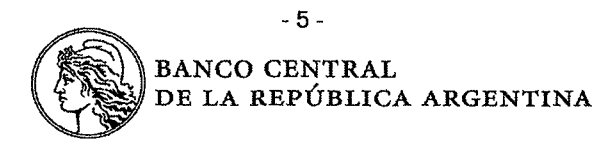

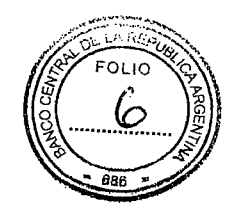

El archivo contendrá el registro validado junto con el siguiente mensaje:

Registro N° + (nro. de registro) + del Archivo + (nombre del archivo de entrada) + fue procesado con éxito: Permiso + (número de permiso) + Secuencia + (número de secuencia) +. (Detalle de registro completo sin separadores)

Dado que el archivo contendrá la información del registro remitido, será encriptado de acuerdo a lo establecido para el intercambio de archivos vía IDEAR.

Los archivos que hubiesen arrojado error o los archivos cuya información hubiese superado las reglas de validación se encontrarán accesibles en la plataforma de IDEAR.

## **Consideraciones del entorno informático**

Ante cualquier duda o inconveniente comunicarse con la Mesa de Ayuda del STAF:

-TE: 4348-3929 eMail: mesadeayudastaf@bcra.gov.ar

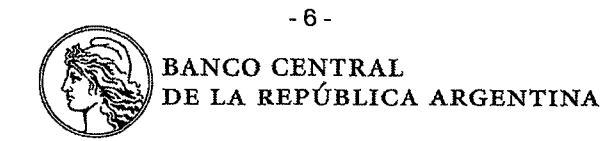

 $\label{eq:Ricci} \frac{1}{2} \frac{d\mathbf{w}}{d\mathbf{w}} = \frac{1}{2} \sum_{\mathbf{w} \in \mathcal{W}} \frac{1}{2} \sum_{\mathbf{w} \in \mathcal{W}} \frac{1}{2} \sum_{\mathbf{w} \in \mathcal{W}} \frac{1}{2} \sum_{\mathbf{w} \in \mathcal{W}} \frac{1}{2} \sum_{\mathbf{w} \in \mathcal{W}} \frac{1}{2} \sum_{\mathbf{w} \in \mathcal{W}} \frac{1}{2} \sum_{\mathbf{w} \in \mathcal{W}} \frac{1}{2} \sum_{\mathbf{w} \$ 

 $\bar{z}$ 

 $\mathcal{L}(\mathcal{L}^{\text{max}})$  and  $\mathcal{L}(\mathcal{L}^{\text{max}})$ 

 $\hat{\mathcal{A}}$ 

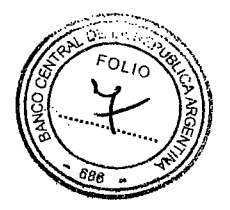

# **TABLA 1 - Listado de códigos de concepto e instrucciones para los campos asociados.**

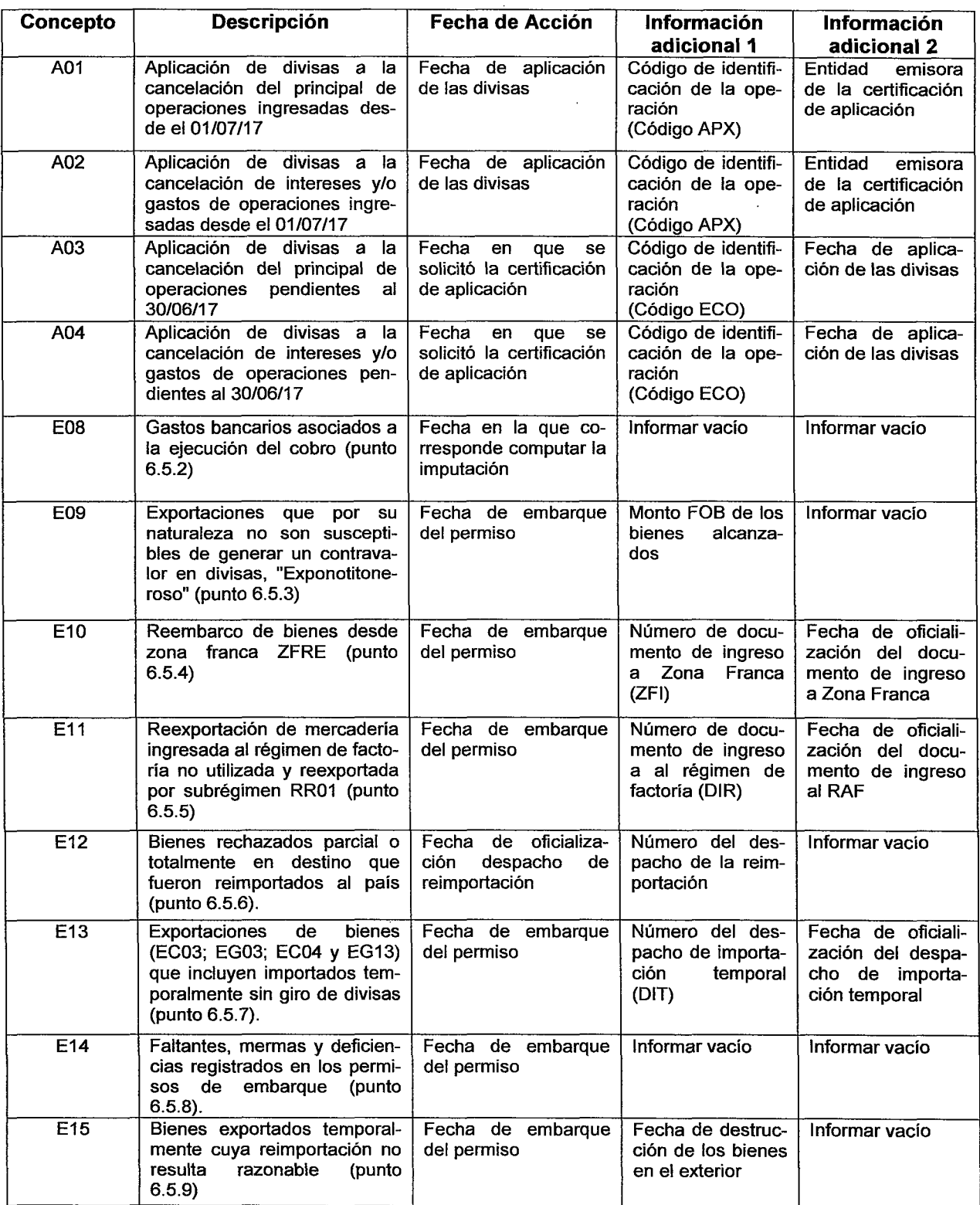

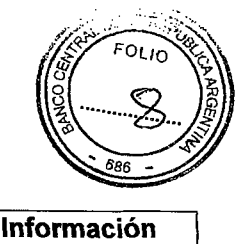

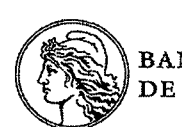

÷,

 $\gamma_{\gamma_{\alpha}}$ 

# **(EQ)** BANCO CENTRAL (EQ) DE LA REPÚBLICA ARGENTINA

- 7-

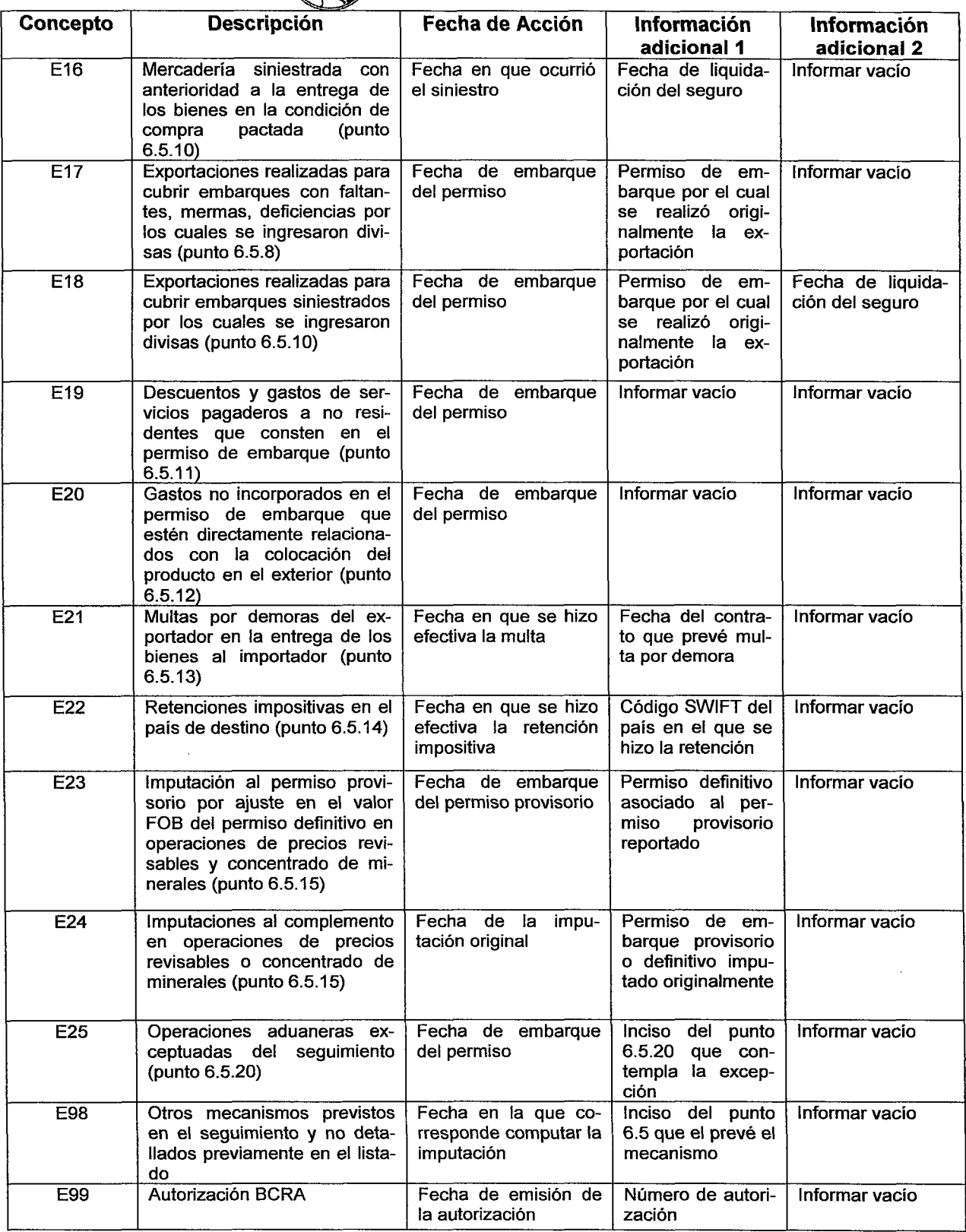